Google Drive - "You Need Access"

Luke Gilliver < Luke. Gilliver@boothamschool.com >

Mon 18/05/2020 09:56

To: All Senior Teaching Staff <AllSeniorTeachingStaff@boothamschool.com>; All Junior Teaching Staff <AllJuniorTeachingStaff@boothamschool.com>

Hi all,

Recently, there have been a number of staff and students unable to access Google Drive files that have been link-shared. This is happening when you are signed into more than one Google account in your browser.

When you click a link for a Google Drive file that's been shared with you, your browser will pick an account to try and open it with, usually the wrong one, but this can quickly be changed from this page:

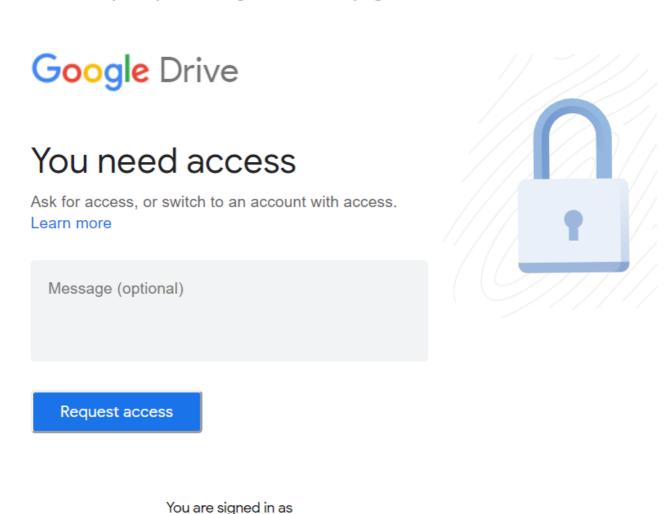

At the very bottom of the page where it says "You are signed in as" click on the e-mail address it provides and you'll get this screen:

@gmail.com

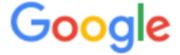

## Choose an account to use with Google Drive:

- @gmail.com
- Luke.Gilliver@boothamstudent.co.uk

Continue

Sign in to another account

Click the radio select box for your @boothamstudent.co.uk address which should be listed and click Continue.

If your @boothamstudent.co.uk address isn't listed, click the "Sign in with another account" link.

I hope this helps.

If there are any students who are complaining of this page, please forward this on.

Kind regards,

## Luke Gilliver

Technical Manager

Bootham School, York

sound.light@boothamschool.com | x3170